# **Heart Beat Care**

**Autor**: [Antonia NICOLAESCU](mailto:antonia.nicolaescu@stud.acs.upb.ro)

### **Introducere**

Proiectul urmareste implementarea unui aparat de masurare a ritmului cardiac care sa afiseze pe un ecran OLED graficul pulsului si valoarea acestuia. Aparatul va detecta si semnaliza tahicardia.

## **Descriere generală**

#### **Schema Bloc**

 $\pmb{\times}$ 

### **Hardware Design**

#### **Schema Electrica**

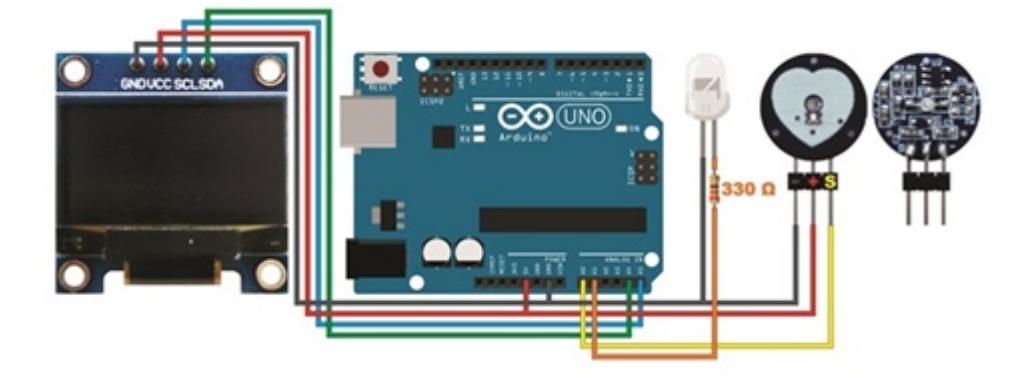

## **Lista de piese necesare**

- Arduino UNO
- Breadboard
- Senzor puls
- Led
- Ecran OLED
- Rezistori
- Fire

# **Software Design**

Pentru implementarea software a proiectului am folosit Arduino IDE.

Librarii folosite:

#include <SPI.h> #include <Wire.h> #include <Adafruit\_GFX.h> #include <Adafruit\_SSD1306.h>

**Adafruit GFX Library** – este necesară pentru ca librăria pentru displayul OLED să funcționeze. **Adafruit SSD1306** – librărie pentru displayul OLED

Variabilele:

```
//----------------------------------------Declarare variabile
unsigned long previousMillisGetHR = \theta; //--> stocheaza cand Millis a fost
updatata (pentru a calcula Heartbeat)
unsigned long previousMillisResultHR = 0; //--> stocheaza cand Millis a fost
updatata (pentru a calcula BPM)
const long intervalGetHR = 20; //--> Interval pentru a citi ritmul cardiac =
10 ms
const long intervalResultHR = 10000; //Intervalul de citire a rezultatului
final = 10 secunde
int PulseSensorSignal;
const int PulseSensorHRWire = 0; //--> Senzorul de puls este conectat la
pinul analog 0.
const int LED_A1 = A1; //--> LEDul este conectat la pinul A1.
int UpperThreshold = 330: //--> Determina ce semnal sa fie contorizat ca
bataie si stabileste sensibilitatea senzorului.
int LowerThreshold = 300;
int cntHB = 0; //--> Numara bataile inimii.
```

```
boolean ThresholdStat = true; //--> True daca e contorizat ca bataie, false
daca nu.
int BPMval = 0; //--> Stocheaza rezultatul.
int x=0; //--> Axa x pe OLED
int y=0; //-- Axa y pe OLED
int lastx=0;
int lasty=0;
Functia de citire a batailor inimii:
//Citeste bataile inimii si calculeaza valoarea BPM-ului
void GetHeartRate() {
   //---------------------------------------- Procesul de citire a batailor
inimii
   unsigned long currentMillisGetHR = millis();
   if (currentMillisGetHR - previousMillisGetHR >= intervalGetHR) {
     previousMillisGetHR = currentMillisGetHR;
     PulseSensorSignal = analogRead(PulseSensorHRWire);
     if (PulseSensorSignal > UpperThreshold && ThresholdStat == true) {
       cntHB++;
      ThresholdStat = false; digitalWrite(LED_A1,HIGH);
     }
     if (PulseSensorSignal < LowerThreshold) {
      ThresholdStat = true; digitalWrite(LED_A1,LOW);
     }
     DrawGraph();
```
}

Functia care afiseaza graficul ritmului cardiac:

```
//--------------------------------------------------------------------------
------Afisarea graficului.
void DrawGraph() {
   //----------------------------------------Conditie ca graficul sa fie
resetat atunci cand umple ecranul OLED.
  if (x > 127) {
    display.fillRect(0, 0, 128, 42, BLACK);
    x = 0;lastx = 0;
```

```
 }
 //----------------------------------------
 int ySignal = PulseSensorSignal;
if (ySignal > 850) ySignal = 850;
if (ySignal < 350) ySignal = 350;
int ySignalMap = map(ySignal, 350, 850, 0, 40);
y = 40 - ySignalMap;
 //----------------------------------------
 if ( BPMval < 120 ) {
display.writeLine(lastx,lasty,x,y,WHITE);
 display.display();
 }
 //----------------------------------------
lastx = x;lasty = y;X++;
```
Am folosit Serial Plotter din Arduino IDE pentru a testa senzorul de puls si pentru a stabili senzibilitatea acestuia. Acest pas a fost foarte util in setarea valorilor pentru UpperThreshold si LowerThreshold.

 $\pmb{\times}$ 

}

De asemenea, am folosit acest site pentru a transforma imaginile in secvente: [https://diyusthad.com.](https://diyusthad.com) Am adaugat imagini reprezentative pentru logo-ul proiectului, care sa apara de fiecare data cand este rulat, si imagine pentru semnalizarea tahicardiei.

**Logo-ul:**  $\pmb{\times}$ **Imaginea care apare atunci cand este detectata tahicardia:**  $\pmb{\times}$ 

# **Rezultate Obţinute**

**Video de prezentare:** <https://www.youtube.com/watch?v=R59K-Fxla98>

**Afisajul de start: logo-ul si mesajul cu indicatiile de utilizare**

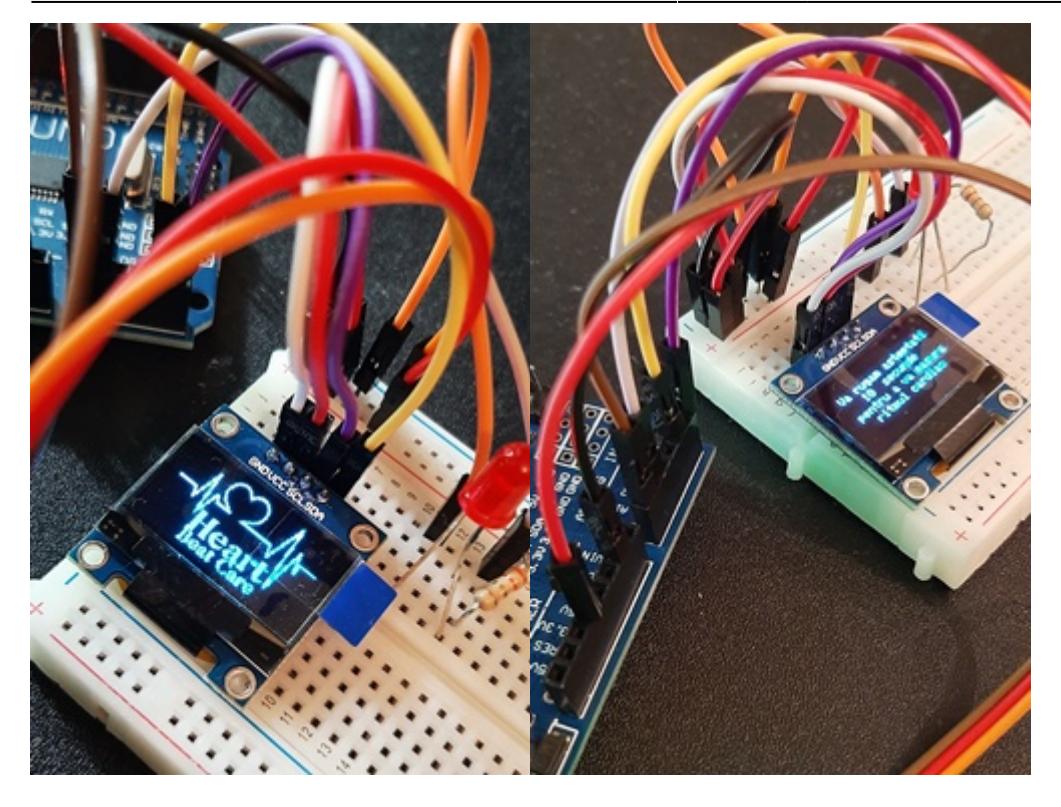

#### **Afisajul in caz de tahicardie**

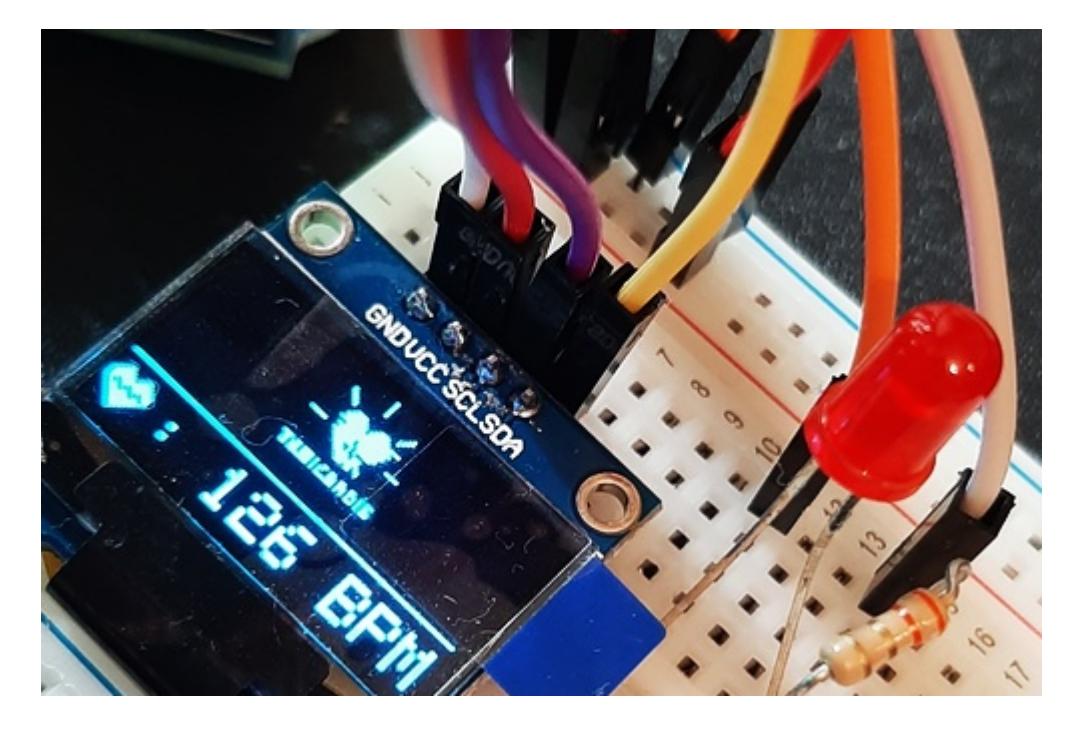

**Functionalitate si afisaj:**

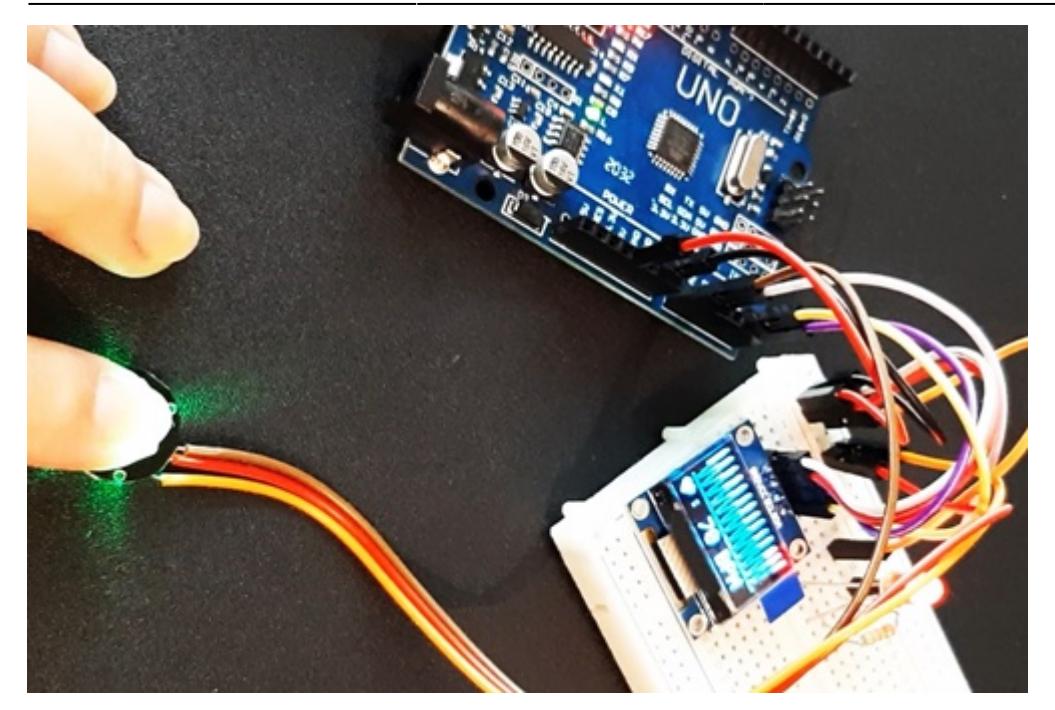

# **Concluzii**

Rezultatul proiectului este asemanator cu cel propus initial (singura modificare este inlocuirea buzzer-ului cu un led ce semnalizeaza bataile inimii). Cel mai dificil de realizat au fost stabilirea sensibilitatii senzorului si generarea graficului (tip EKG) pe ecranul OLED (probleme pe care le-am depasit cu ajutorul link-urilor din Bibliografie).

# **Jurnal**

- 27 aprilie → Alegere tema proiect
- 28 aprilie 10 mai → Achiziționare componente
- 11 mai 15 mai → Testare componente
- $\cdot$  15 mai 20 mai  $\rightarrow$  Realizare parte software
- 21 mai 25 mai → Imbunatatire si optimizare
- 25 mai 30 mai → Finalizare proiect

## **Download**

Documentatia proiectului: [Heart-Beat-Care](http://ocw.cs.pub.ro/?do=export_pdf) Arhiva cod: [heartbeatcare.zip](http://ocw.cs.pub.ro/courses/_media/pm/prj2021/agrigore/heartbeatcare.zip)

# **Bibliografie**

**Realizare schema electrica:** <https://www.circuito.io>

**Testare senzor puls:** <https://pulsesensor.com/pages/code-and-guide>

#### **Afisare semnale pe ecran OLED:**

<https://randomnerdtutorials.com/guide-for-oled-display-with-arduino/>

From: <http://ocw.cs.pub.ro/courses/> - **CS Open CourseWare**

Permanent link: **<http://ocw.cs.pub.ro/courses/pm/prj2021/agrigore/heartbeatcare>**

Last update: **2021/06/03 10:09**

 $\pmb{\times}$